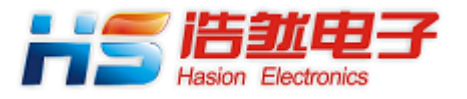

**2013-09** 

# **1.** 概述

#### HS-EVBW5500/STM32F103Rx

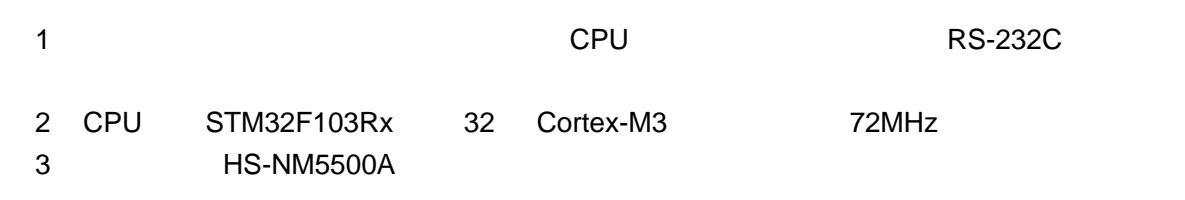

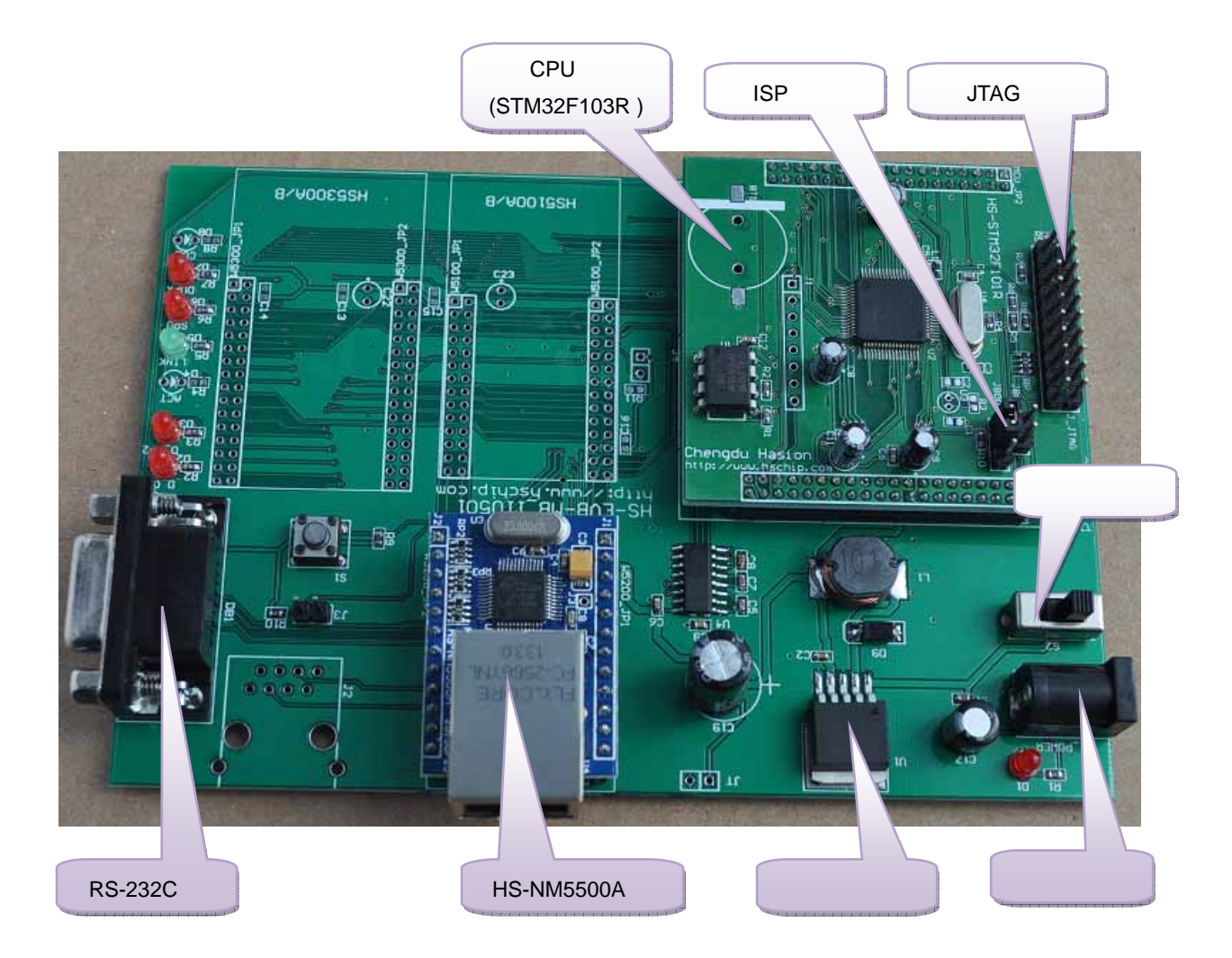

1

# JBOOT0 JBOOT1 STM32F103R 3PTM32F103R ISP BOOT JBOOT0 JBBOT1 **JBOOT1 JBOOT0 JBOOT1 JBOOT0**

#### **HS-NM5500**

**HS-NM5500** 

2

**ISP** 

### **2.** 软件及参数

评估板提供 3 个工程文件源代码:

- 1. TCP Server, TCPS
- IP  $192.168.0.20$
- z 网关 IP 192.168.0.1
- 255.255.0
- EVB Socket 0 5000
- 2. TCP Client,对应的文件目录为 TCPC
- $\bullet$  IP  $192.168.0.20$
- $\bullet$  IP 192.168.0.1
- 255.255.255.0
- $\bullet$  Socket 0  $5000$
- Socket 0 **IP** 192.168.0.30
- z Socket 0 5000
- 3. UDP,对应的文件目录为 UDP
- IP  $192.168.0.20$
- z 网关 IP 192.168.0.1
- 255.255.255.0
- Socket 0 5000
- Socket 0 IP 192.168.0.30
- Socket 0 5000

#### TCP Server

 $\mathsf{CPU}$ 

demo.c **void** W5500\_Config(void) W5500 demo.c void Socket0\_Config(void) Socket 0

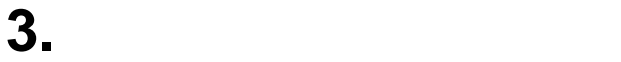

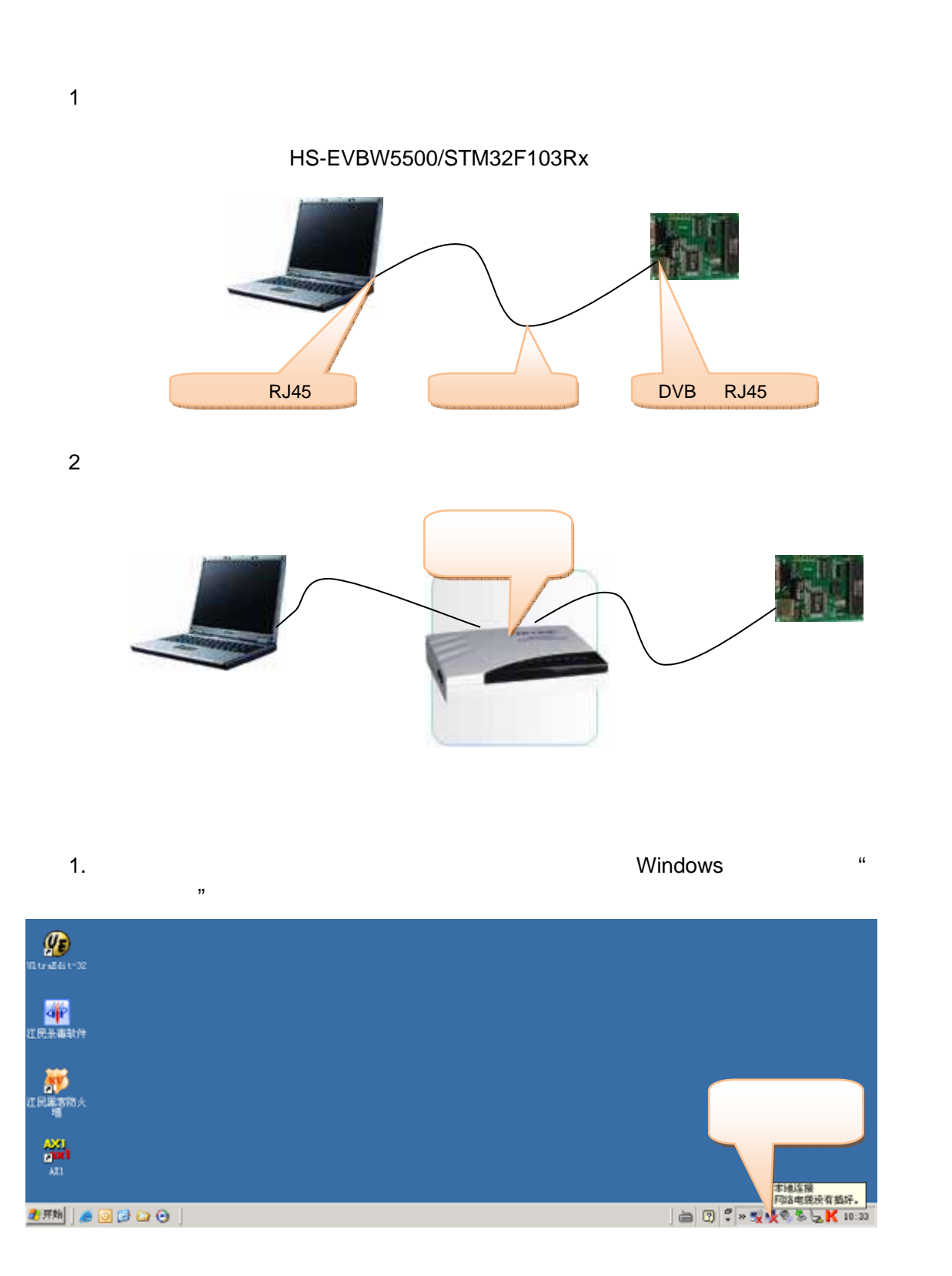

4

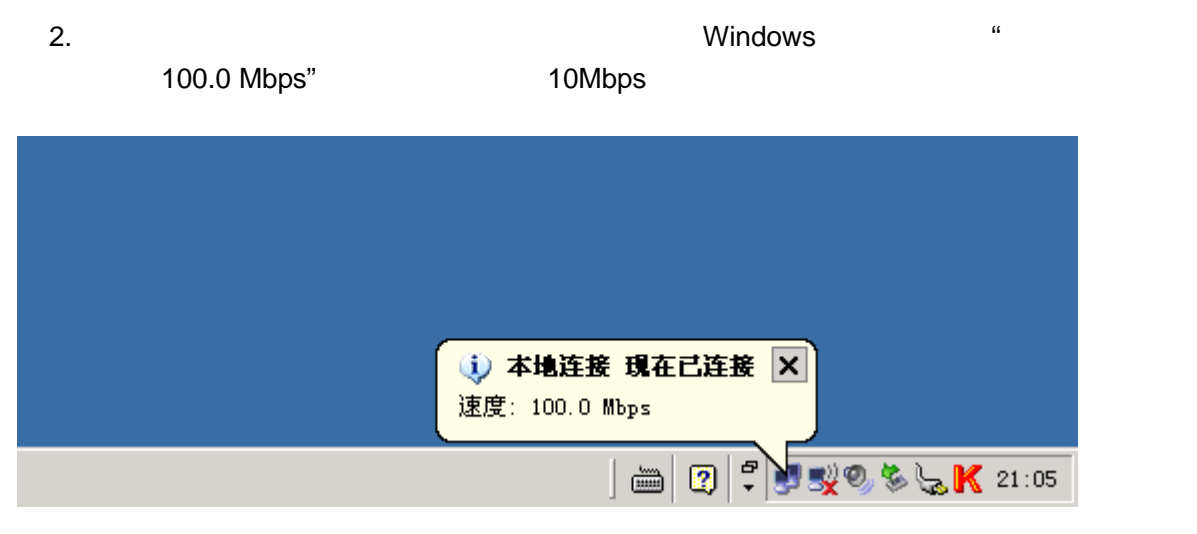

 $3.$ 

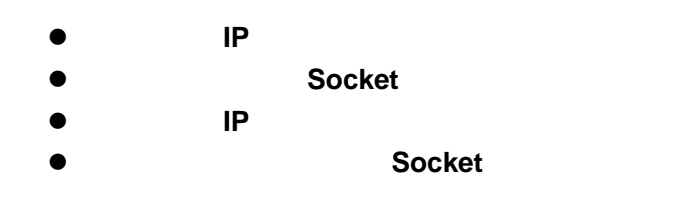

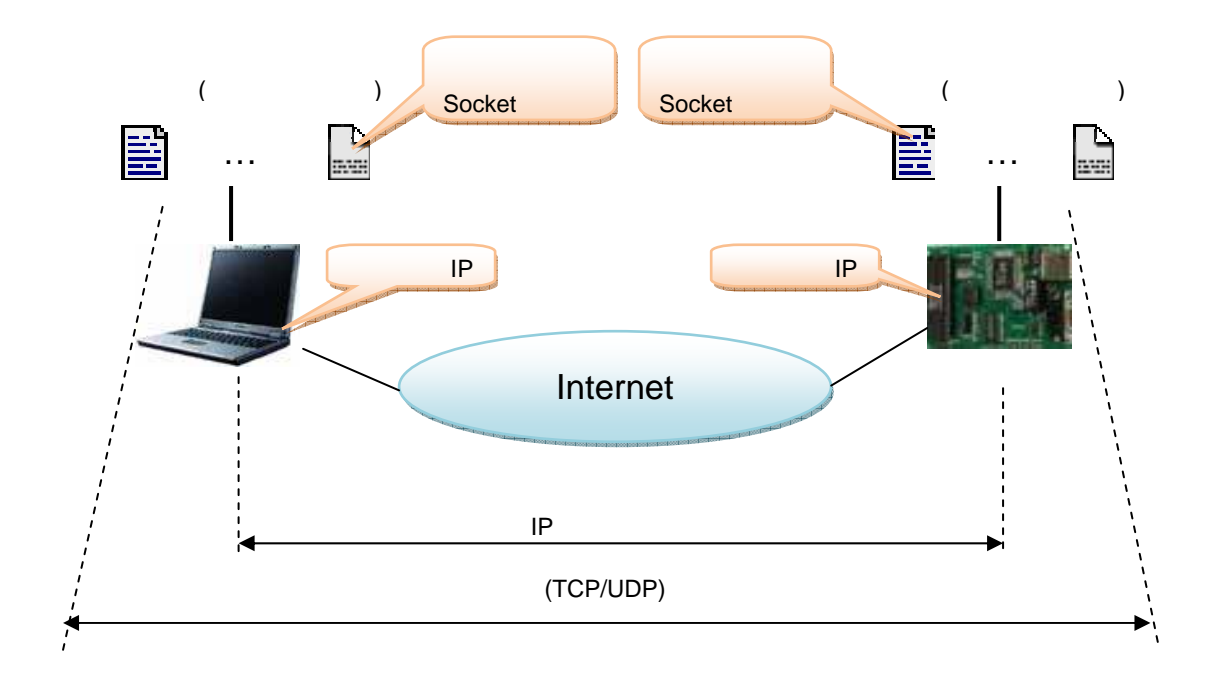

dotted that the DOS the straight ping" and the ping"

IP  $'192.168.0.20'$  'ping 192.168.0.20'

ENC:\TINDOTS\system32\cmd.exe  $\Box$   $\times$   $\Box$  $C: \rightarrow$ ping 192.168.0.20  $\blacktriangle$ Pinging 192.168.0.20 with 32 bytes of data: Reply from 192.168.0.20: bytes=32 time<1ms TTL=128 Reply from 192.168.0.20: bytes=32 time<1ms TTL=128 Reply from 192.168.0.20: bytes=32 time<1ms TTL=128 Reply from 192.168.0.20: bytes=32 time<1ms TTL=128 Ping statistics for 192.168.0.20: Packets: Sent = 4, Received = 4, Lost =  $\theta$  (0% loss), Approximate round trip times in milli-seconds: Minimum = 0ms, Maximum = 0ms, Average = 0ms  $|{\rm c}:\small{\sim}$  $\vert \cdot \vert$ ∗∣ h

 $IP$ 

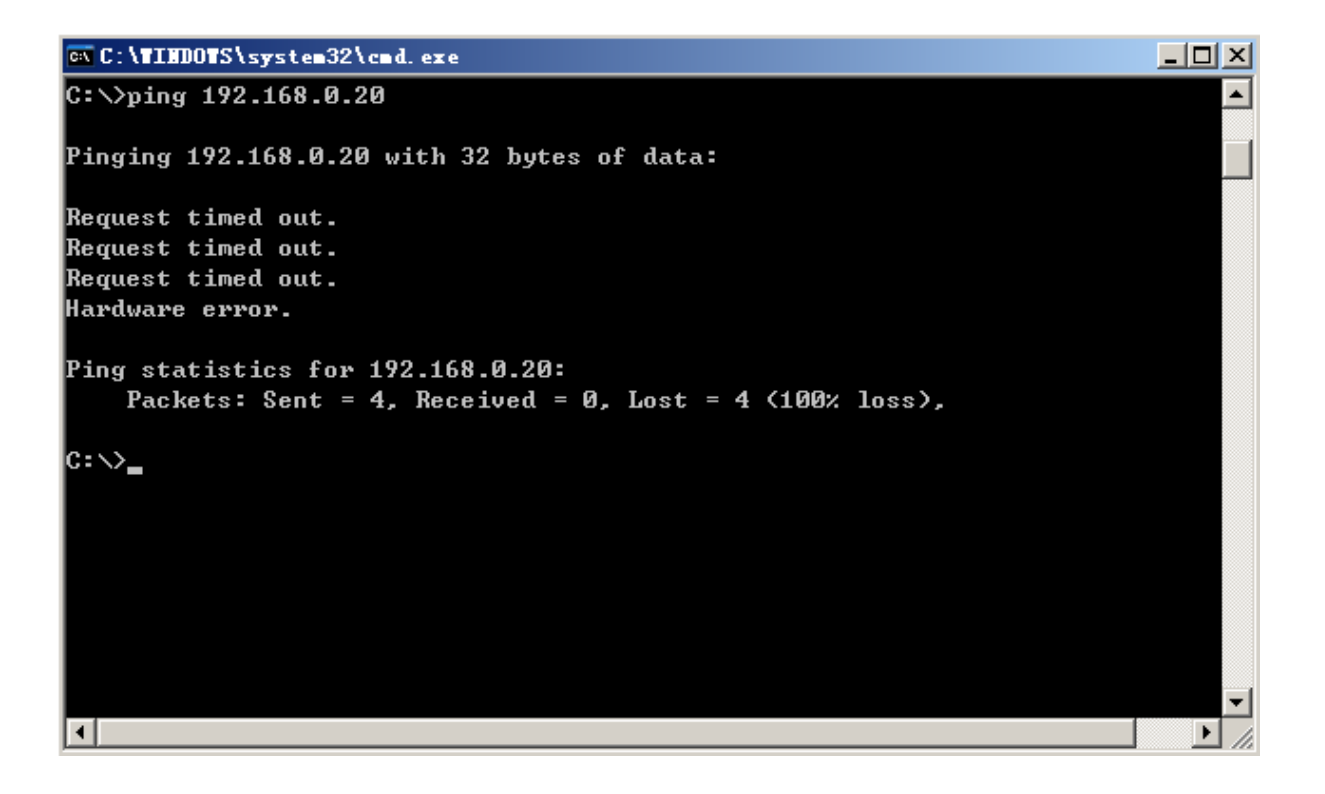

## 4. WIZnet AX1

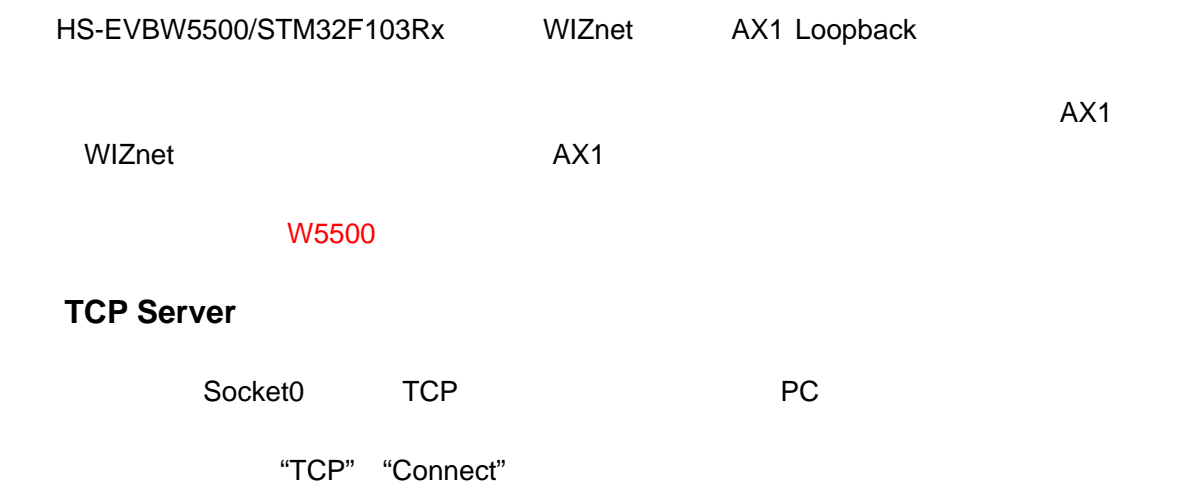

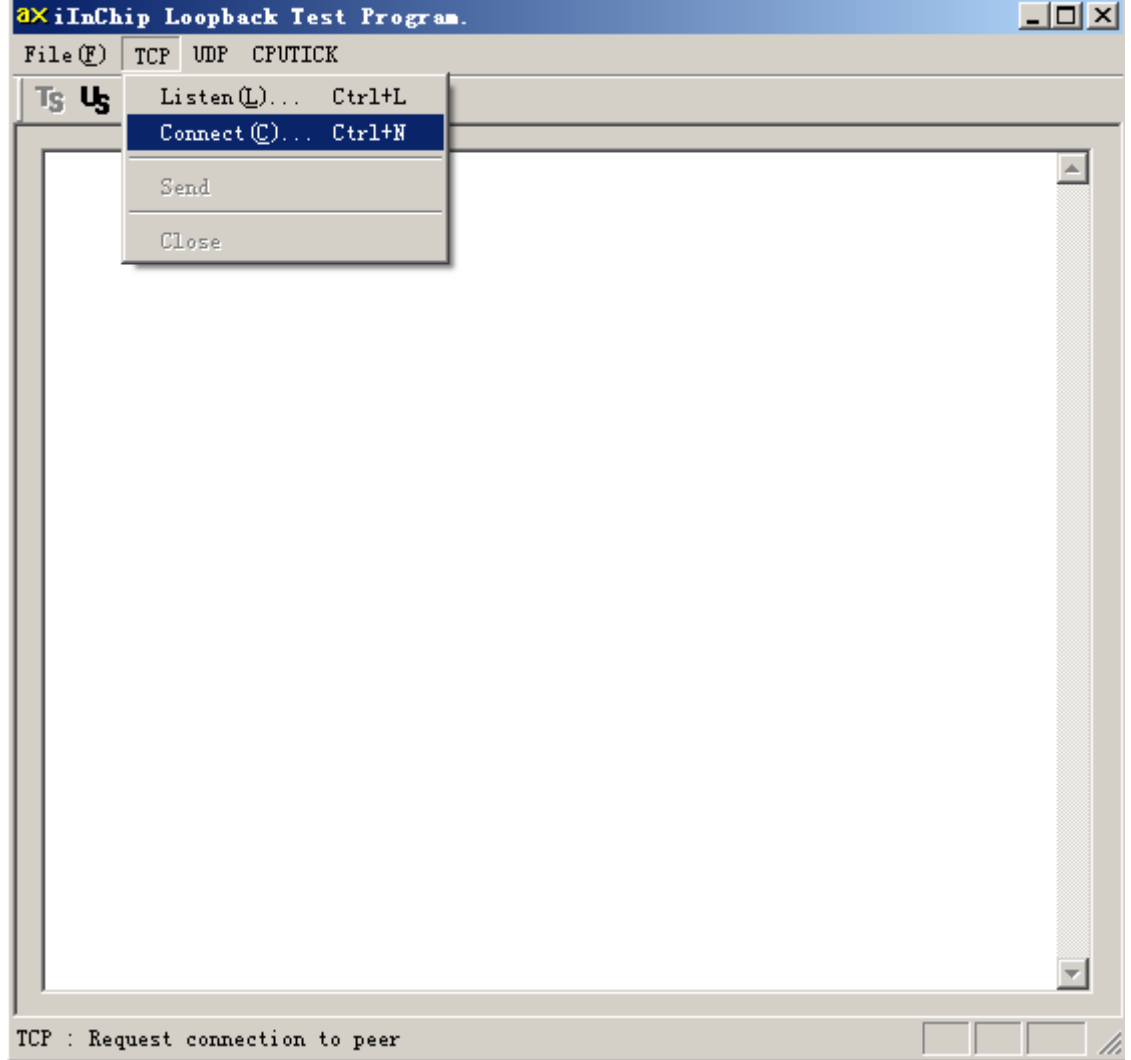

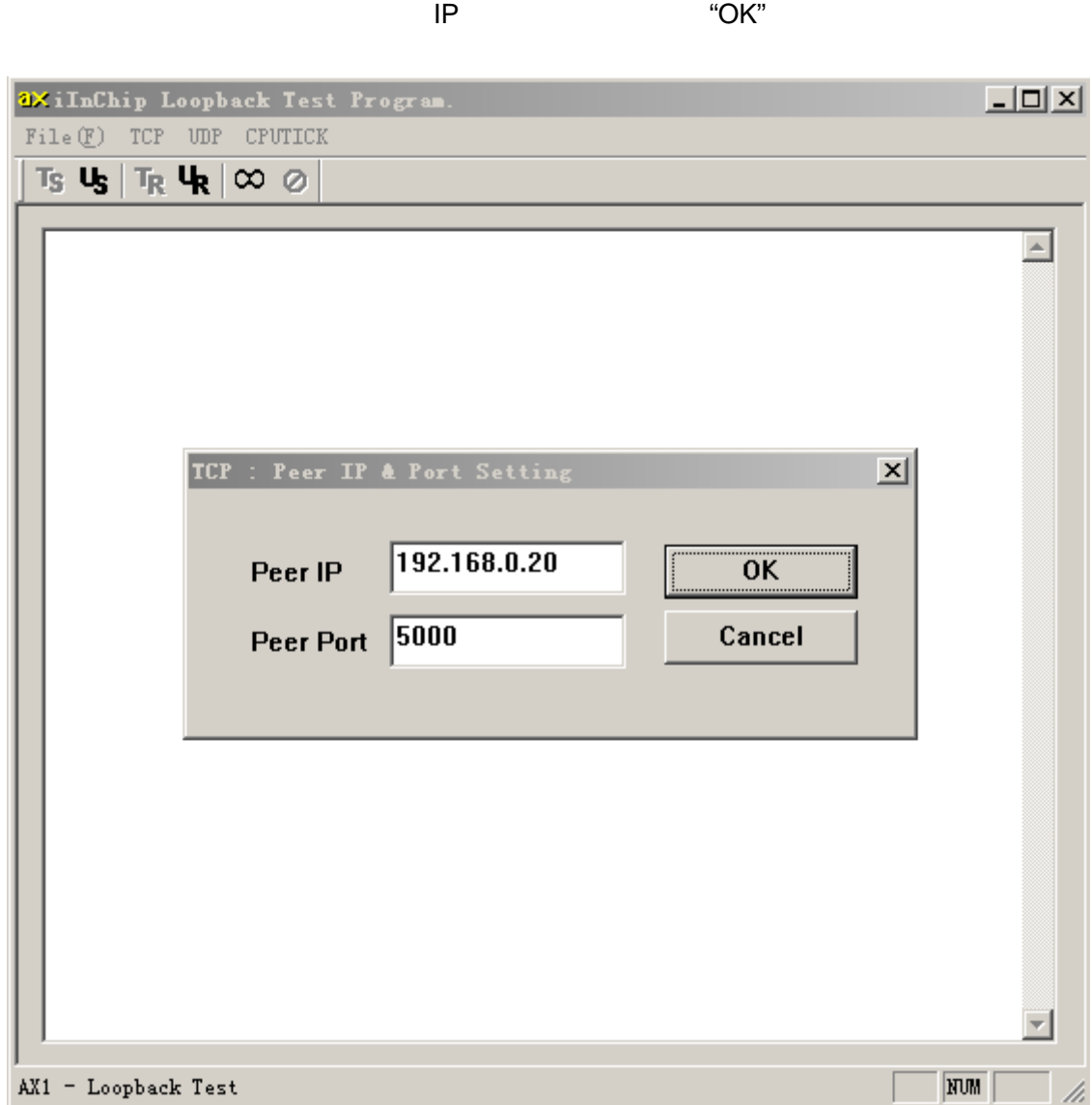

**Connected** 

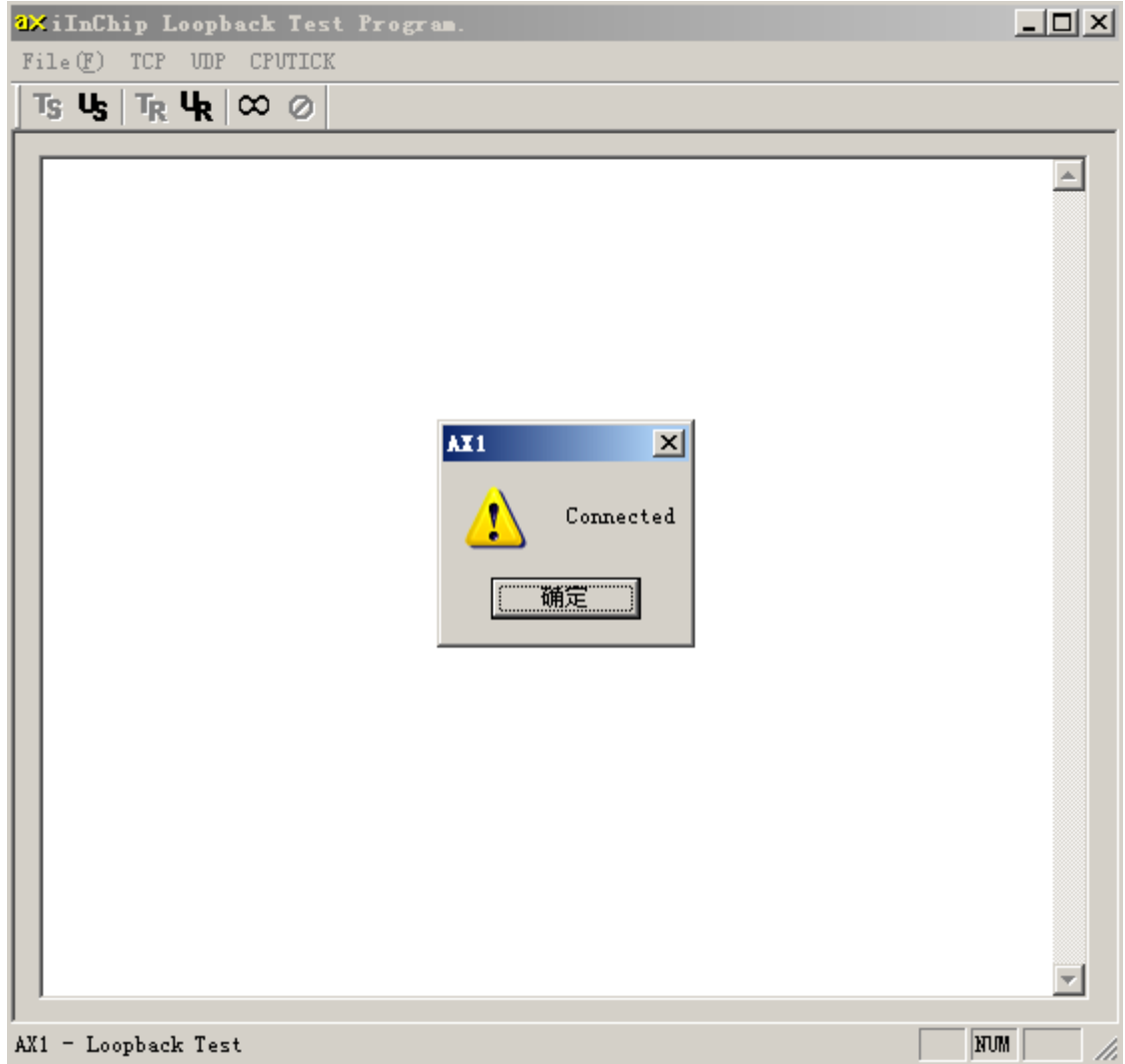

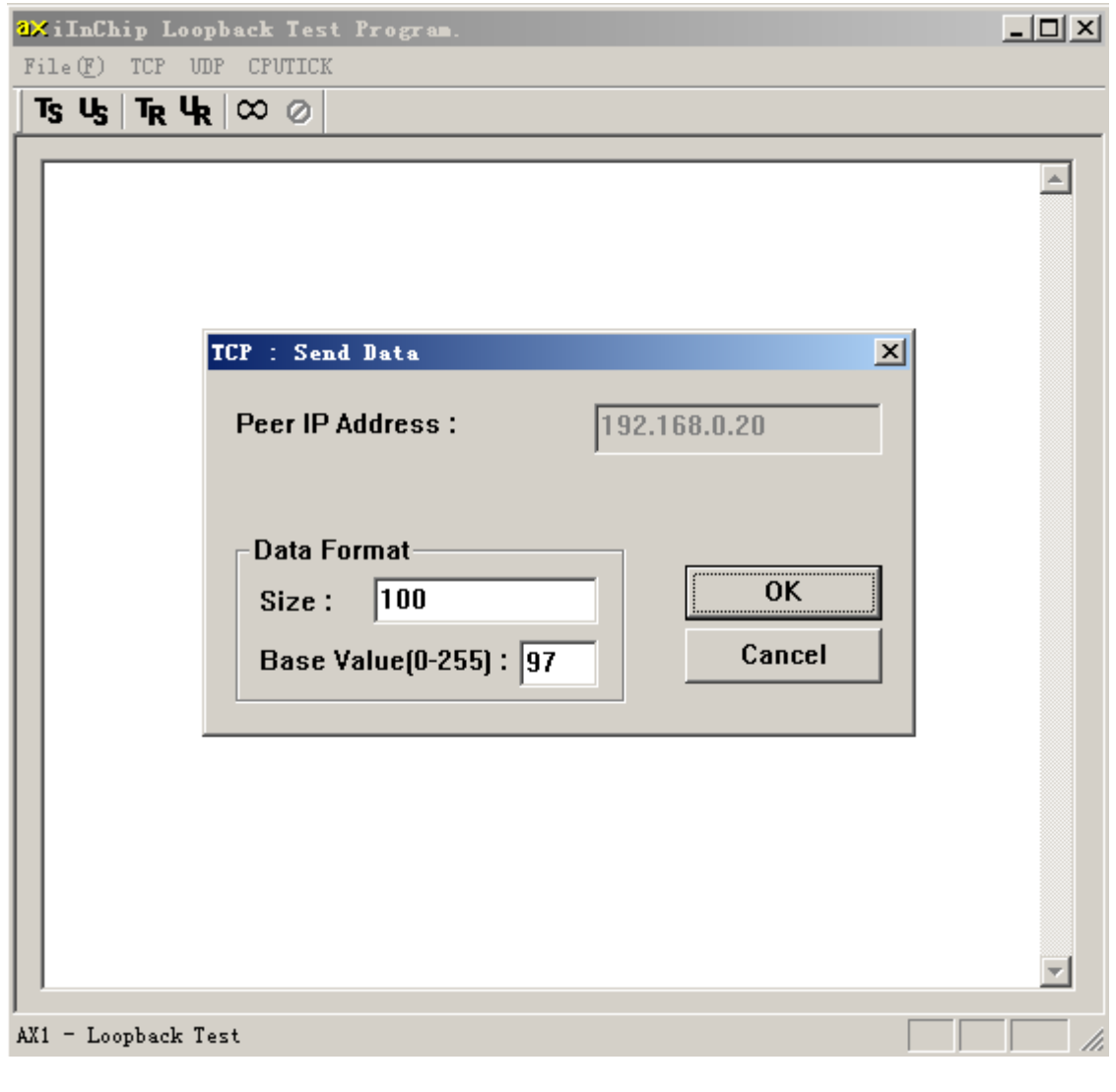

 $4 - 3$ 

以上操作可以进行循环测试,检验 CPU W5500 数据操作的正确性,也可以检验 W5500

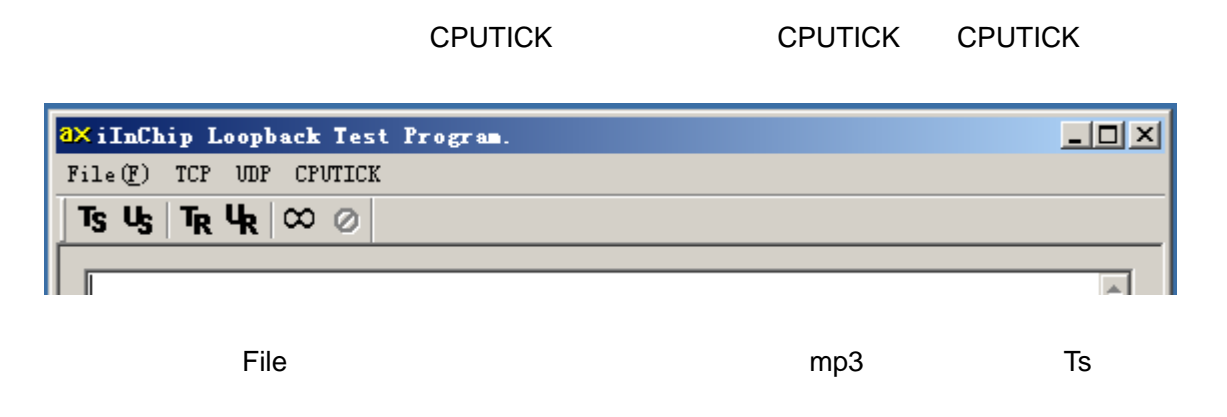

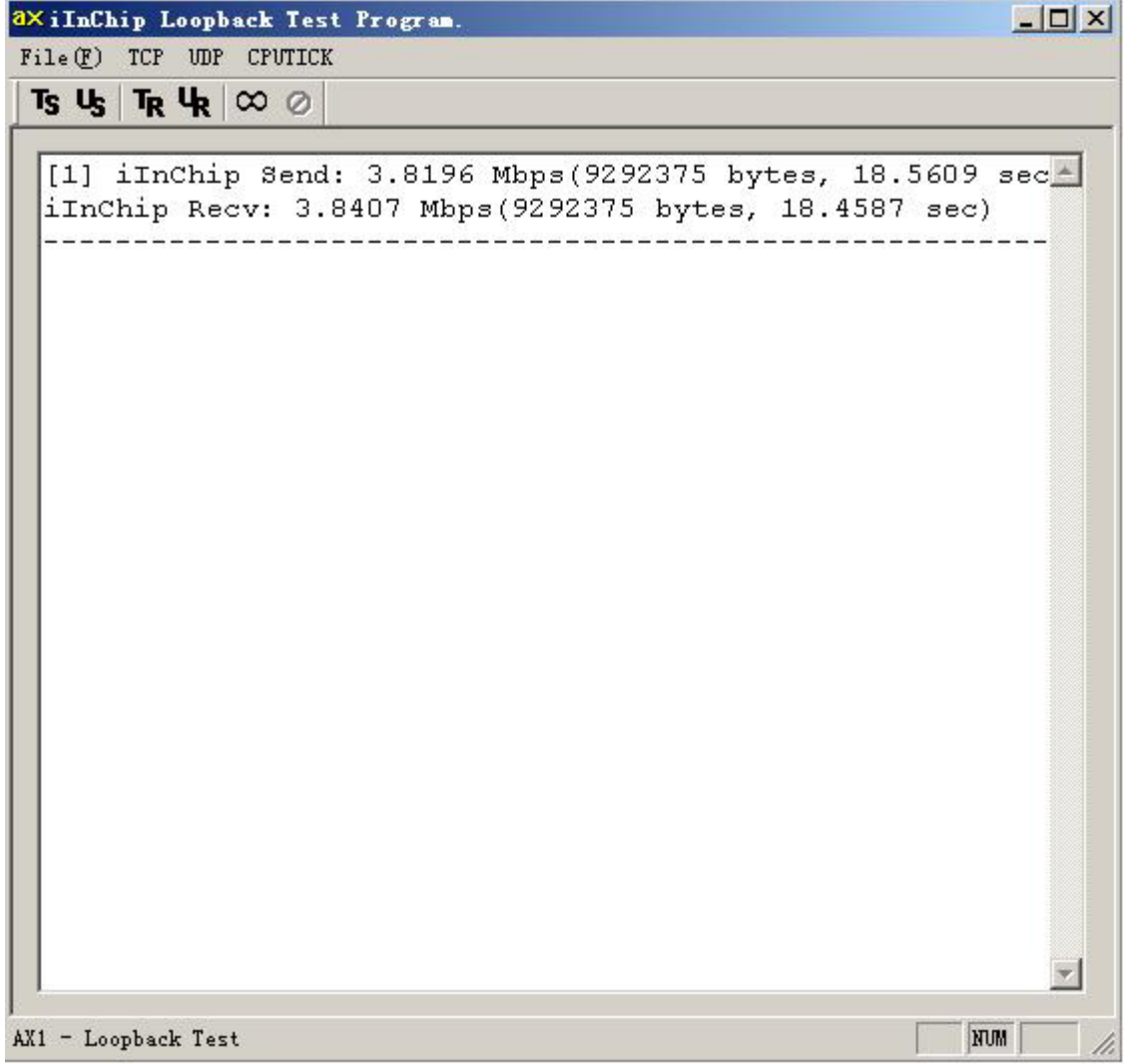

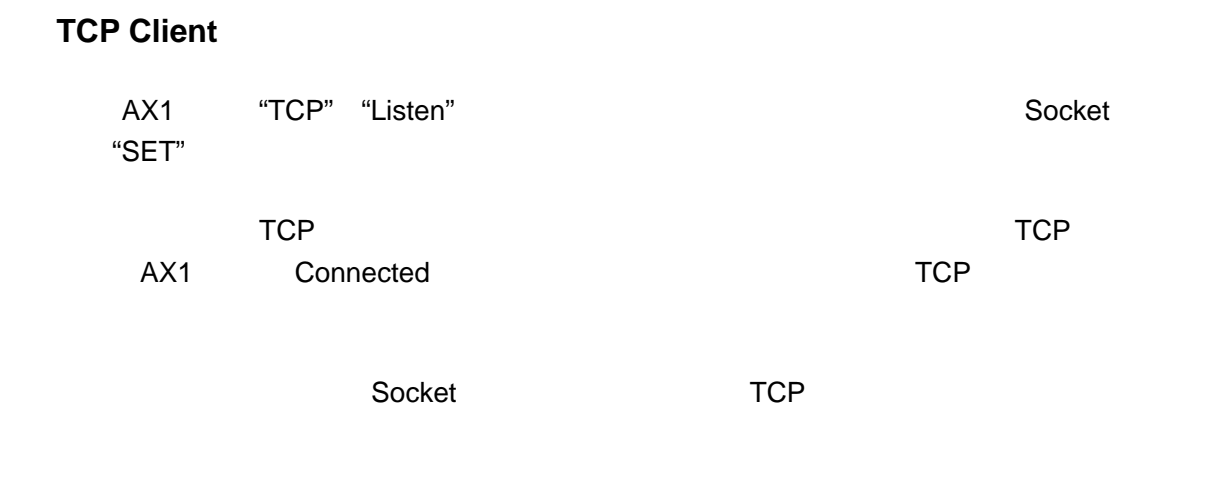

#### TCP Server

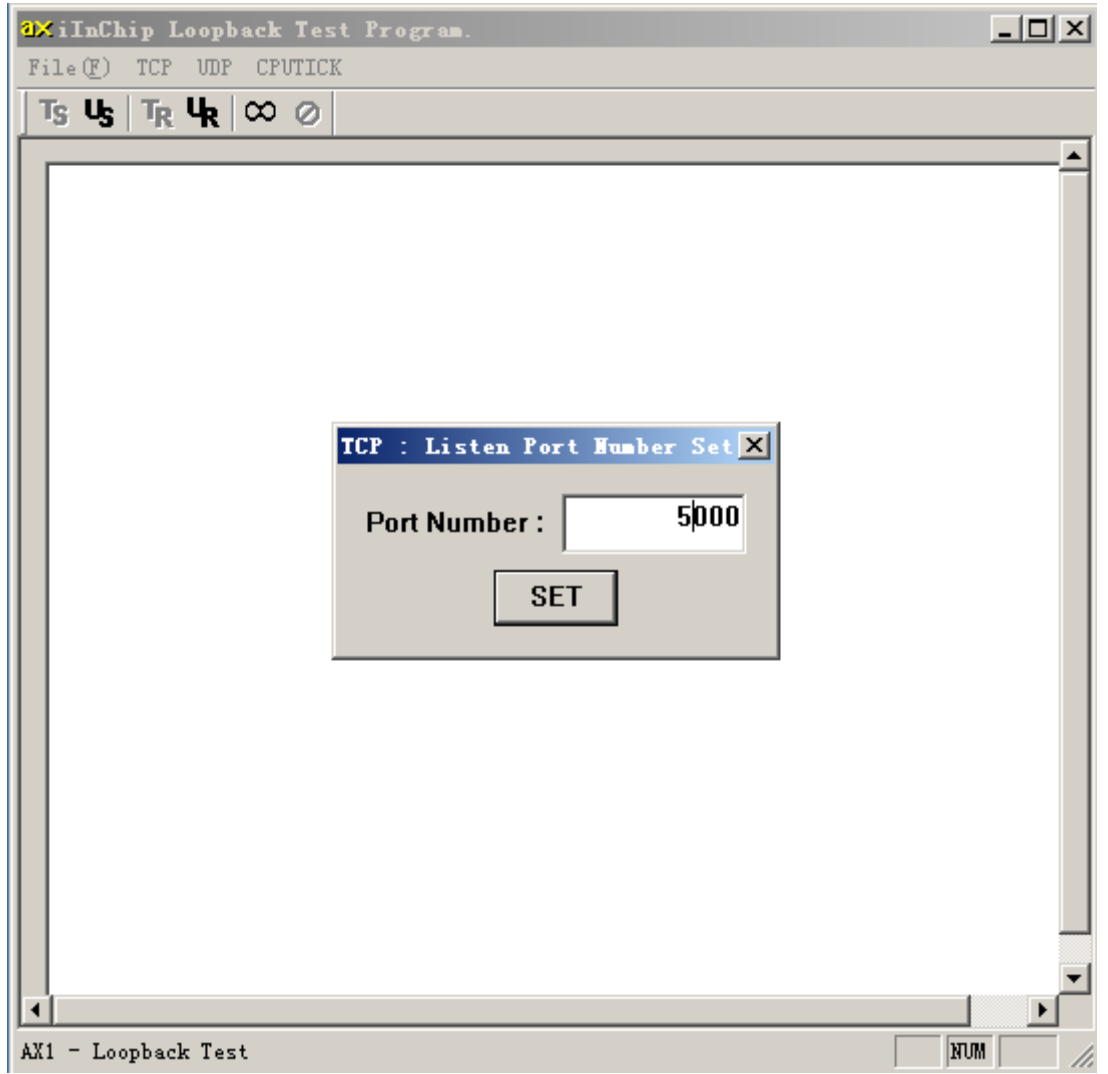

**UDP** 测试

UDP

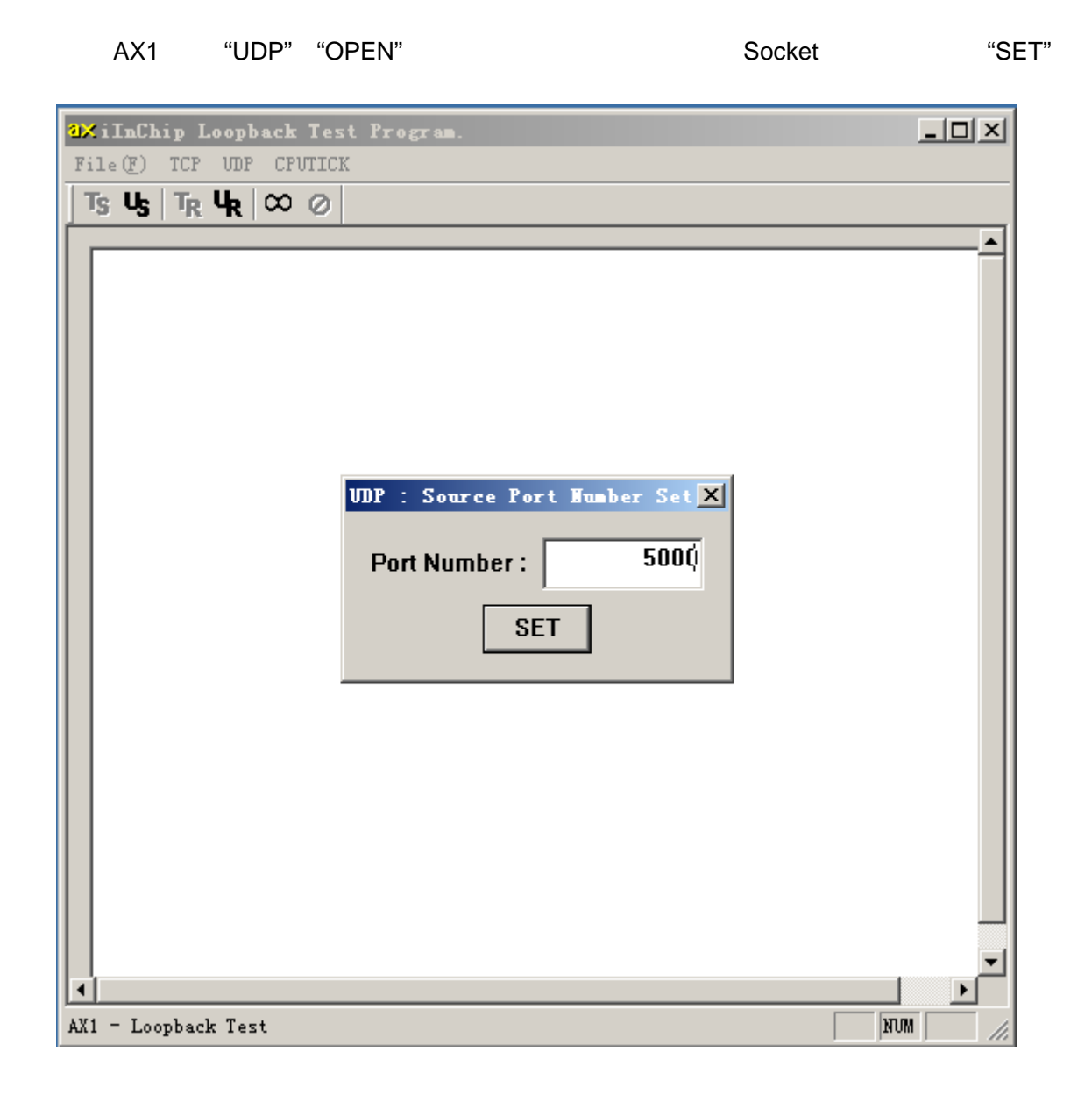

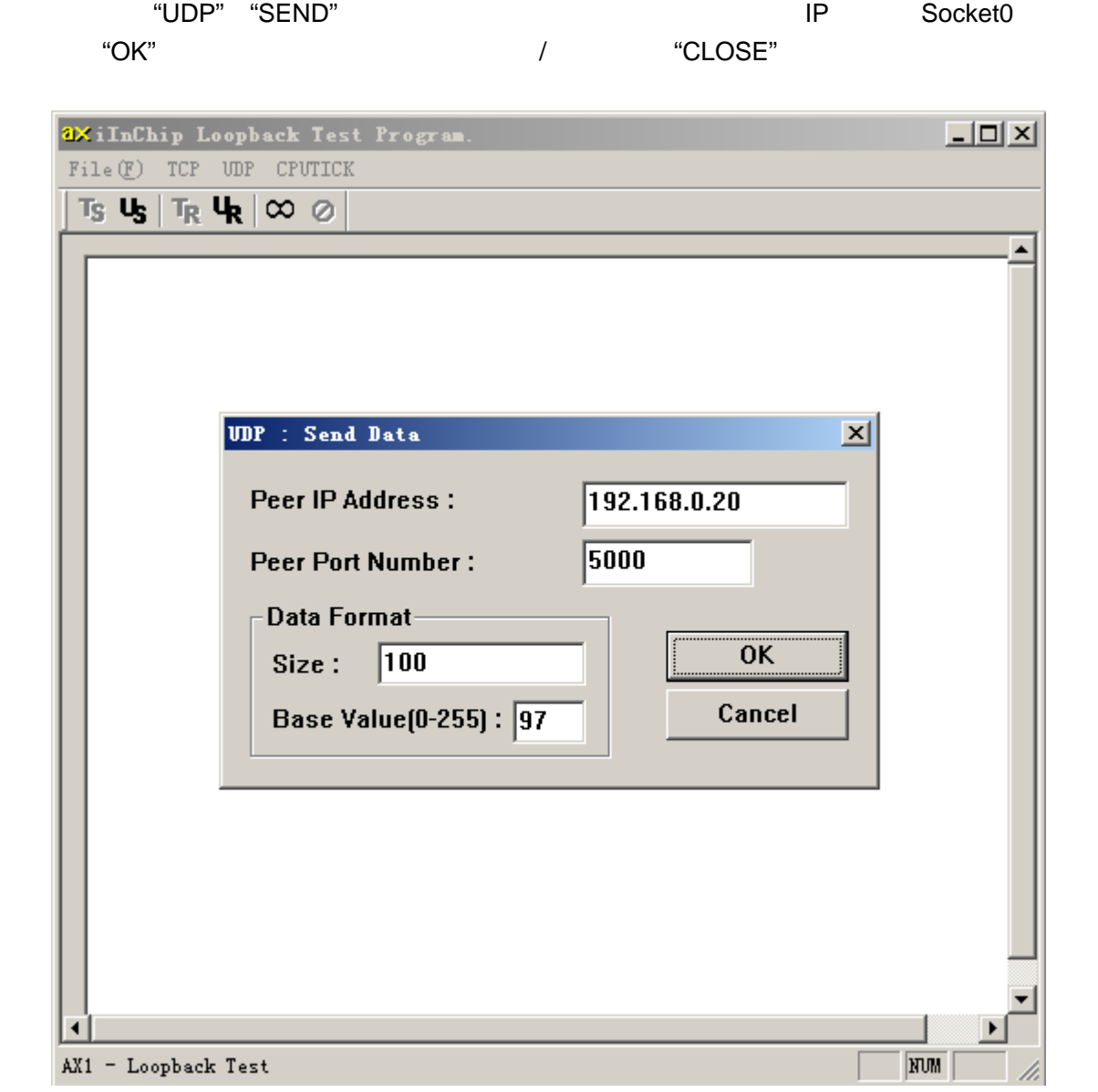

由于评估板可以自动俘获对端的 IP 地址和端口号,所以可以不用考虑评估板 Socket 的目的参

AX1 WIZnet